# Grabación de la pantalla mediante el OBS y subida de video a YouTube.

Héctor A. Guerrero Mtz.

Agosto 2020.

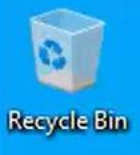

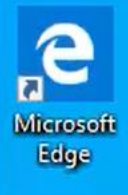

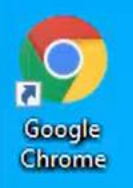

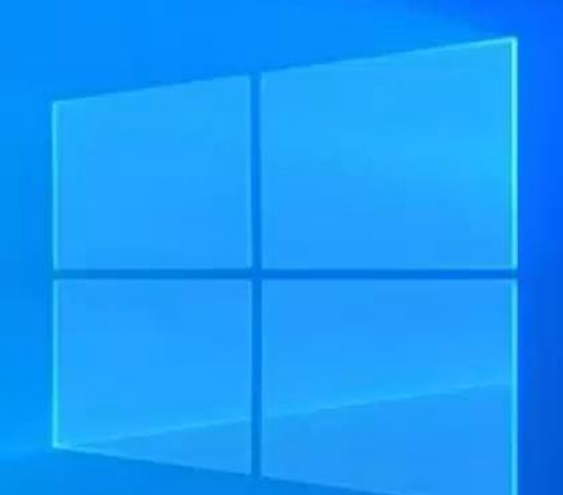

 $\mathcal{C}$ 

 $\bullet$ 

 $\mathbf{r}$ 

 $\blacksquare$ 

 $\Xi^{\scriptscriptstyle\sharp}$ 

 $\circ$ 

e

 $\blacksquare$ 

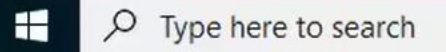

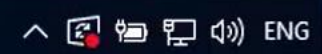

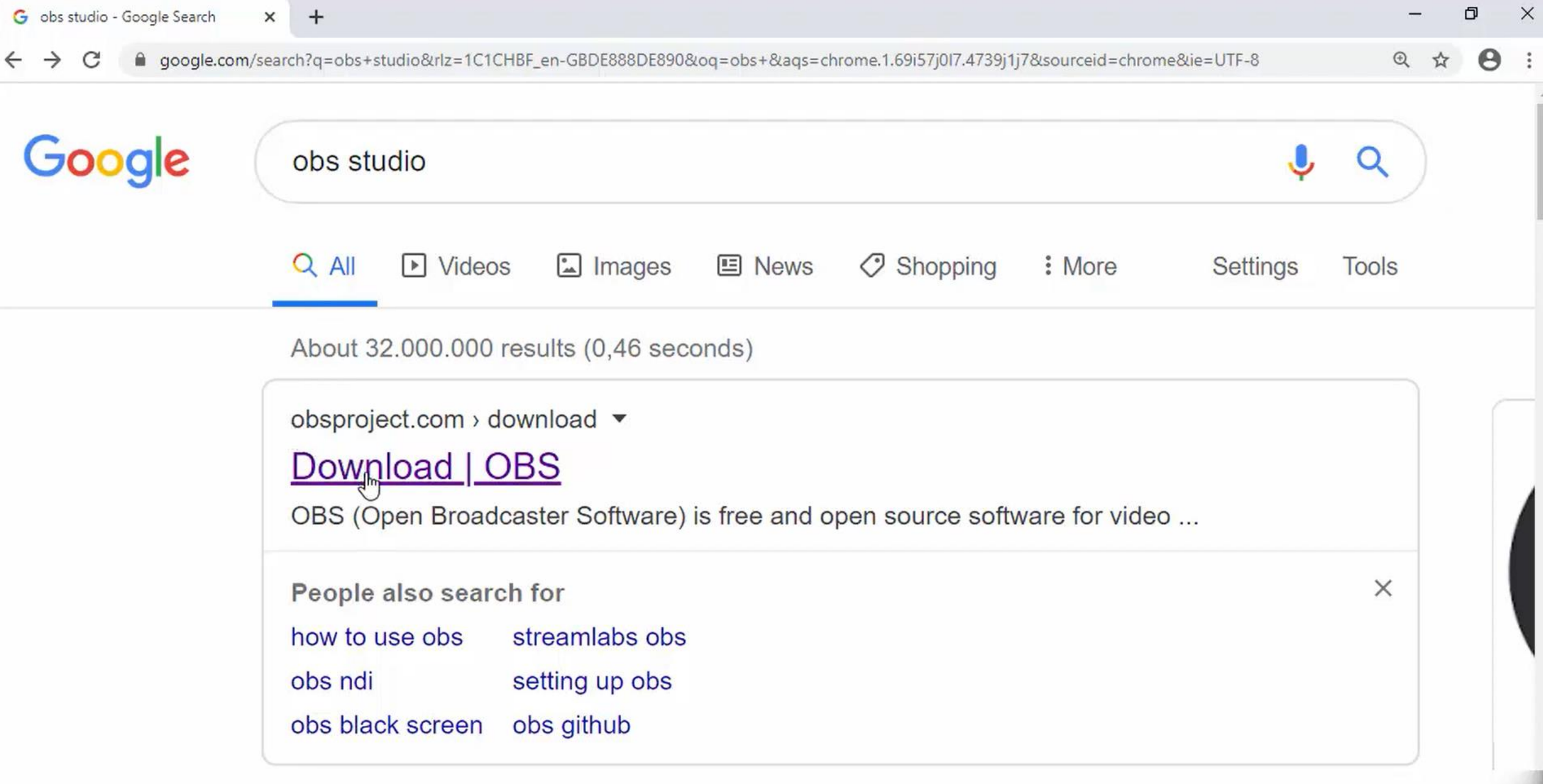

O E **e m û a 9 4** 

https://obsproject.com/download |

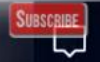

## **Download OBS Studio**

**Select Your Operating System** 

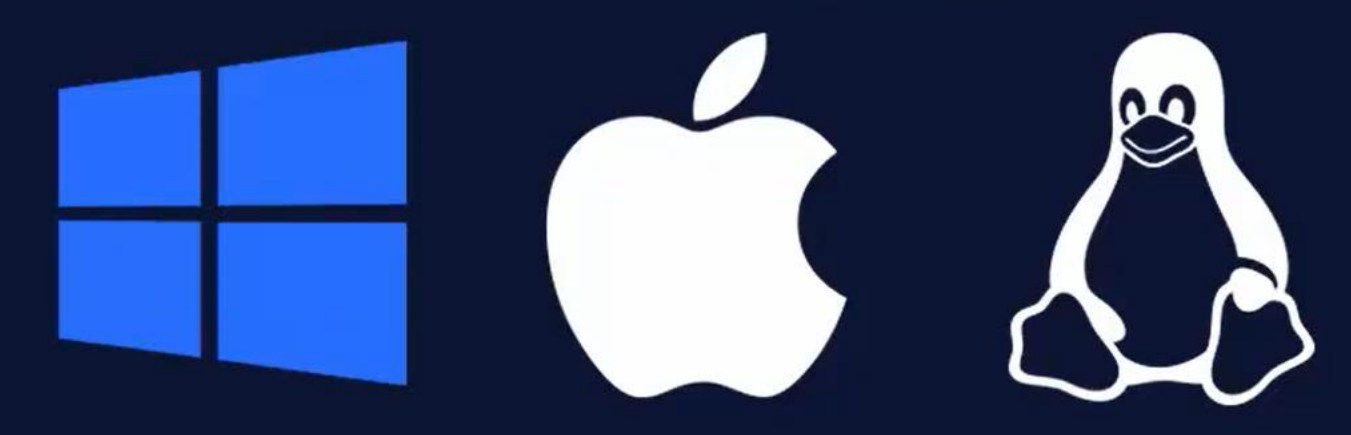

The Windows release of OBS Studio supports Windows 8, 8.1 and 10.

耳t

 $\circ$ 

**Version: 24.0.3** Released: October 11th

**Download Installer** 

**Download Installer (3)** 

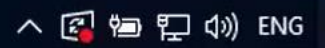

Ð

☆

 $\boldsymbol{\Theta}$ 

Subsc<u>ribe</u>

 $\times$ 

https://cdn-fastly.obsproject.com/downloads/OBS-Studio-24.0.3-Full-Installer-x64.exe

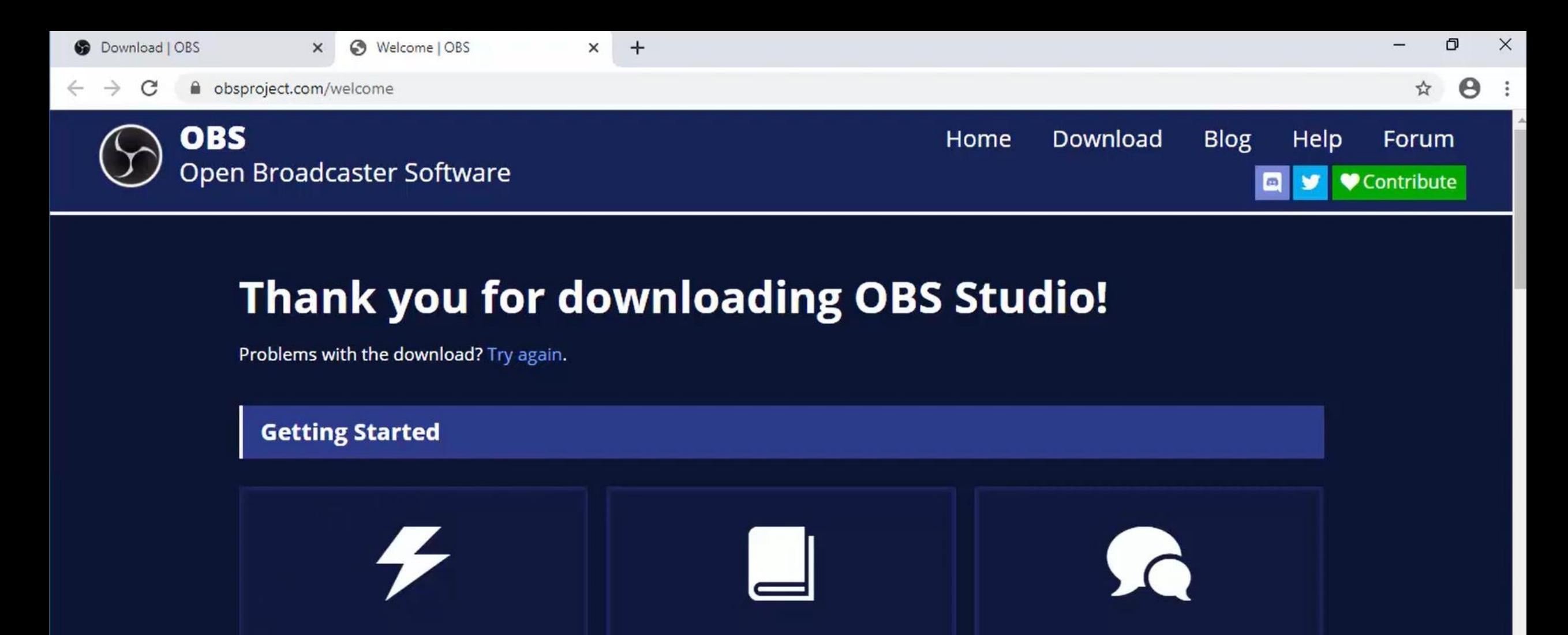

If you are brand new to using OBS please check out the OBS Studio Quickstart Guide. It can get you up

 $\circ$ 

Ξi

The OBS Studio Overview is a more detailed breakdown of the features in OBS Studio for new and veteran

You can visit the Forums and **Community Discord with any** questions or issues you have.

OBS-Studio-24.0.3....exe

 $\widehat{\phantom{a}}$ 

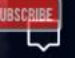

#### User Account Control

Do you want to allow this app to make changes to your device?

 $\times$ 

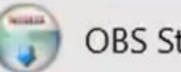

#### OBS Studio

Verified publisher: Hugh Bailey File origin: Hard drive on this computer

#### Show more details

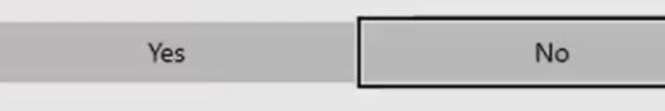

**UBSCRIBE** 

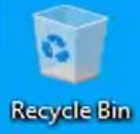

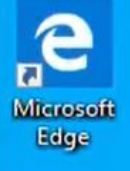

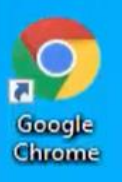

#### OBS Studio 24.0.3 Setup

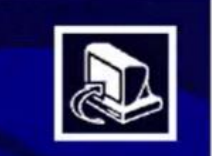

#### Welcome to OBS Studio 24.0.3 **Setup**

Setup will guide you through the installation of OBS Studio  $24.0.3.$ 

It is recommended that you close all other applications<br>before starting Setup. This will make it possible to update<br>relevant system files without having to reboot your computer.

Click Next to continue.

 $\sqrt{s}$  Next > Cancel

 $\times$ 

 $\frac{1}{2}$ 

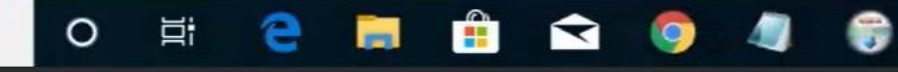

入图窗程的 ENG

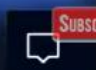

 $O$  Type here to search

 $\mathbf{H}$ 

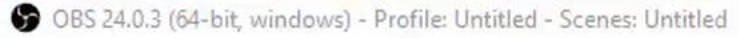

**SUBSCRIBE** 

ь.

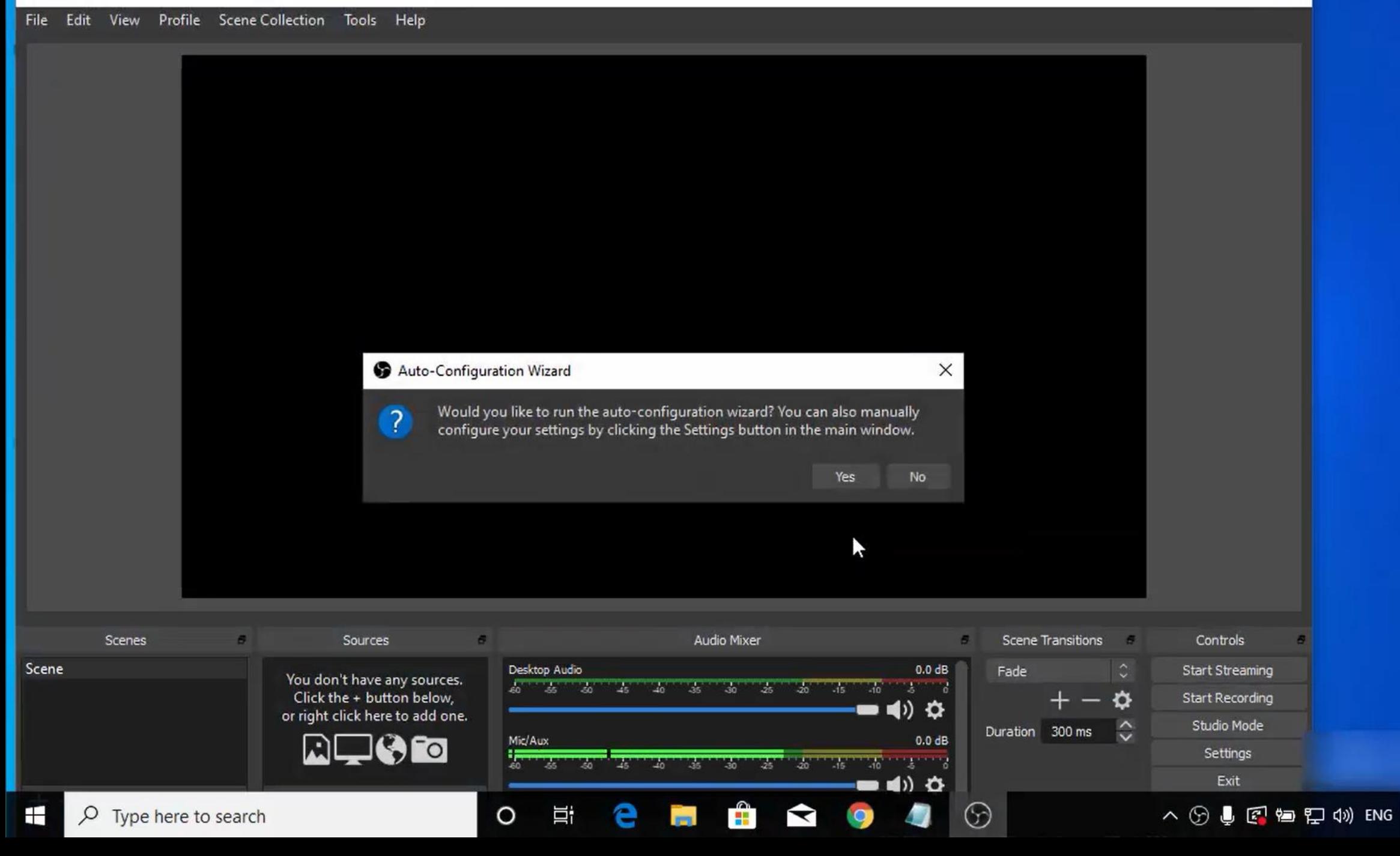

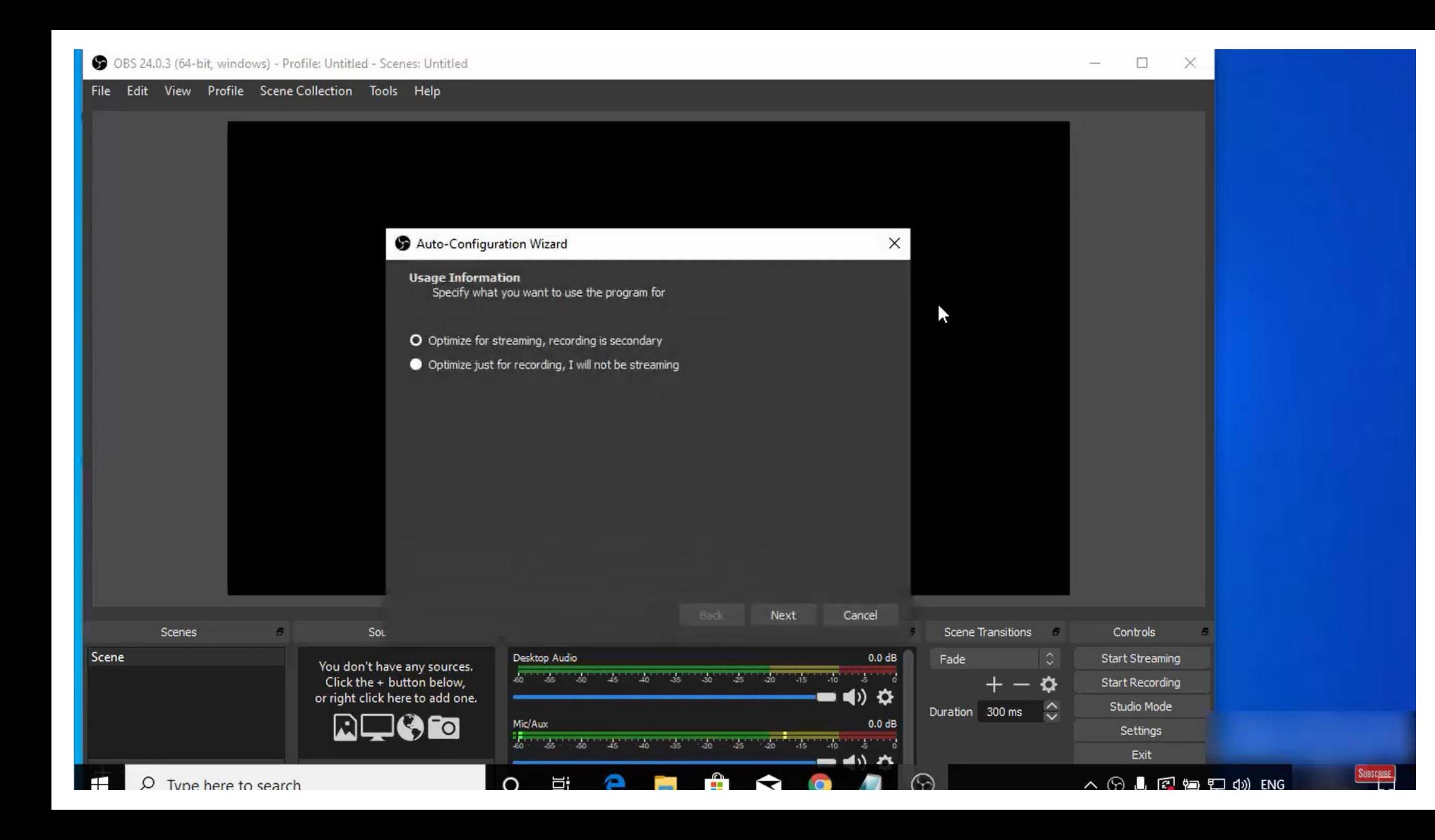

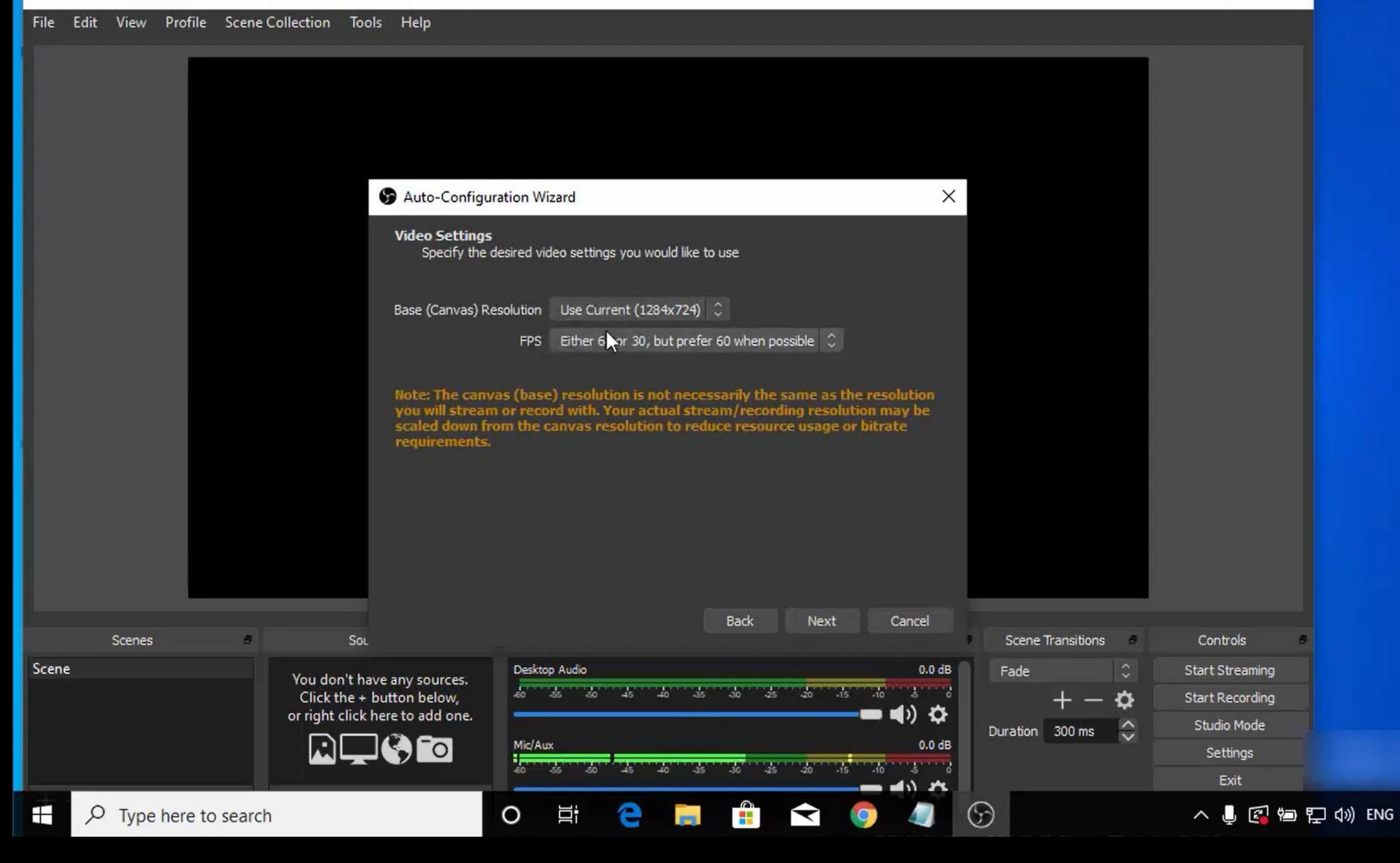

 $\Box$ 

X

Subsc<u>ribe</u>

⊏

#### File Edit View Profile Scene Collection Tools Help

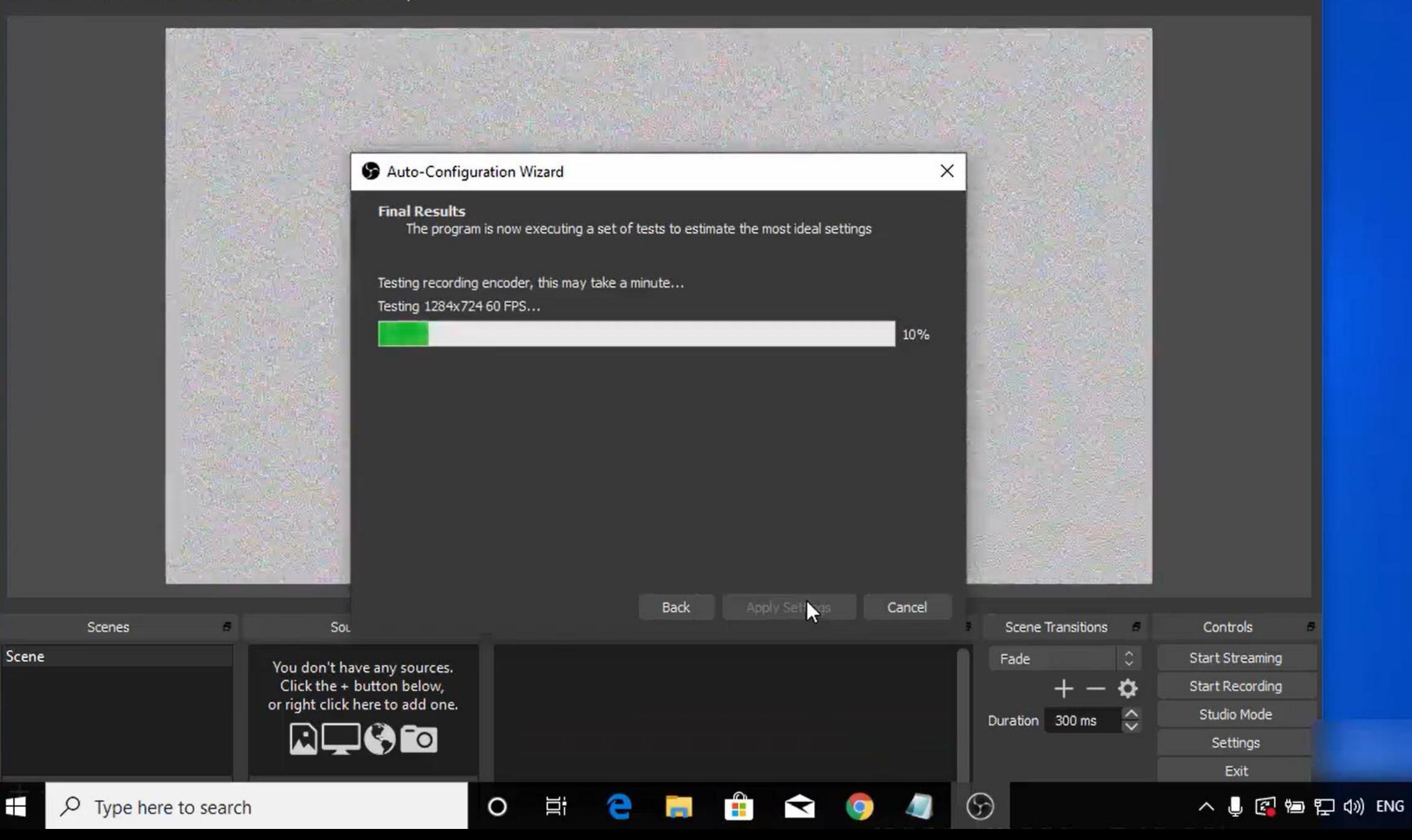

**SUBSCRIBE** 

 $\times$ 

 $\Box$ 

Edit View Profile Scene Collection Tools Help **File** 

÷

Subsc<u>ribe</u>

⊏

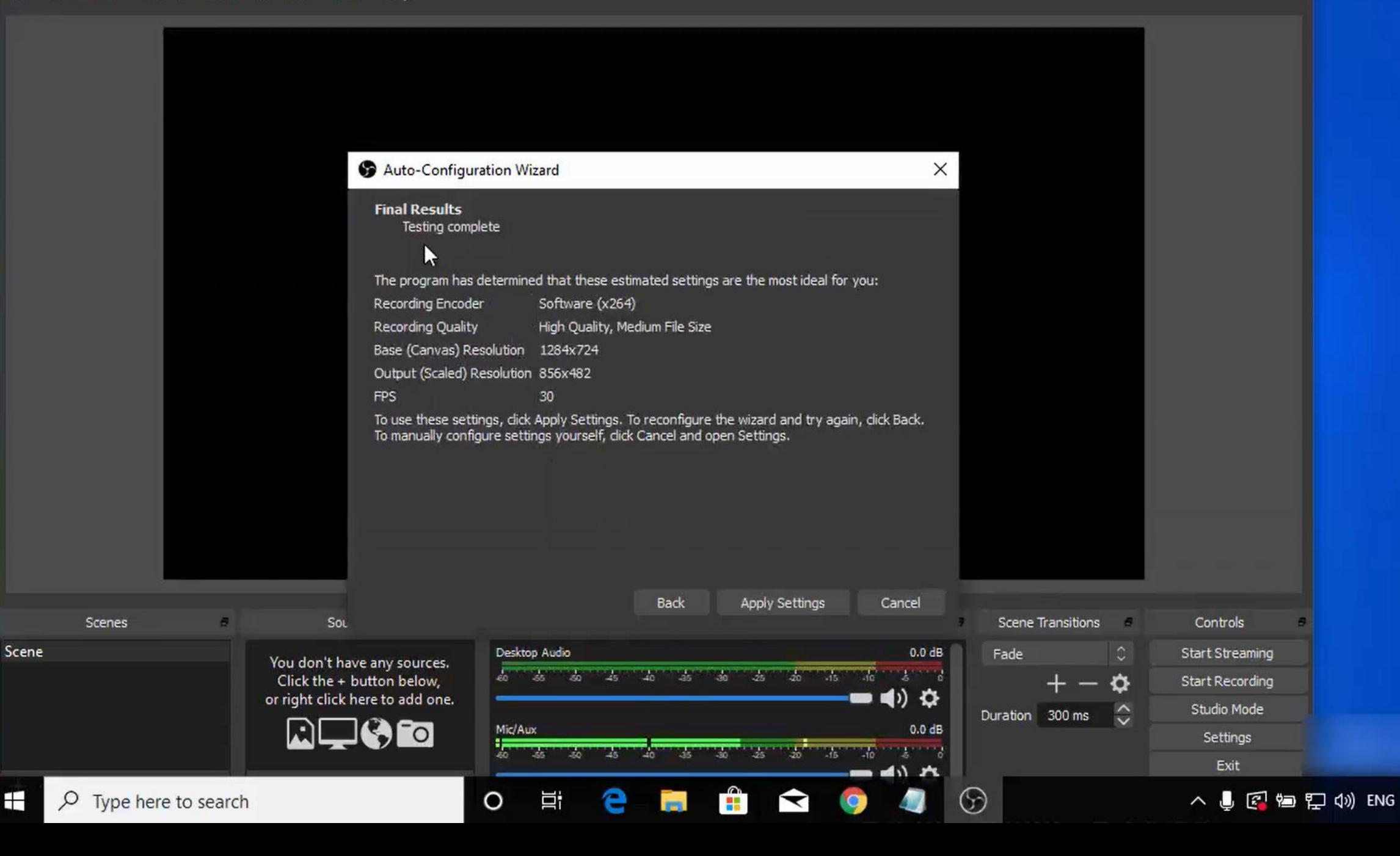

File Edit View Profile Scene-Collection Tools Help

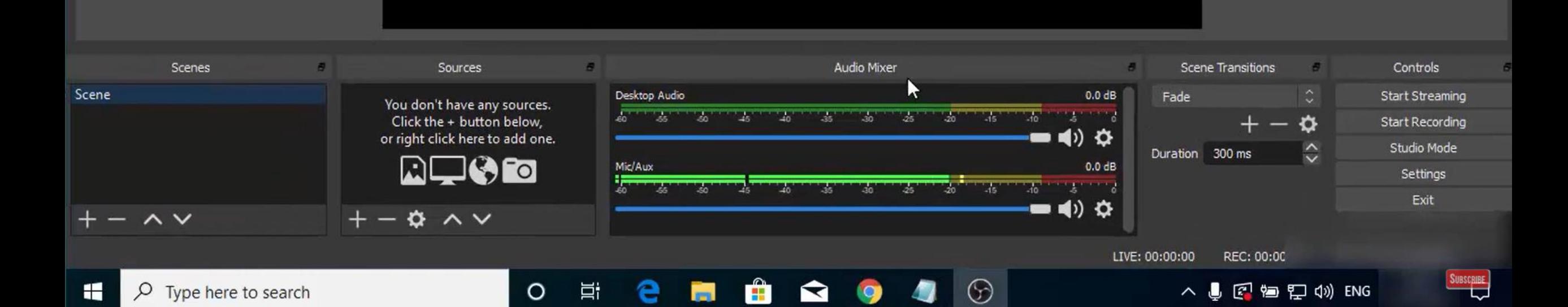

## Crear un canal en YouTube

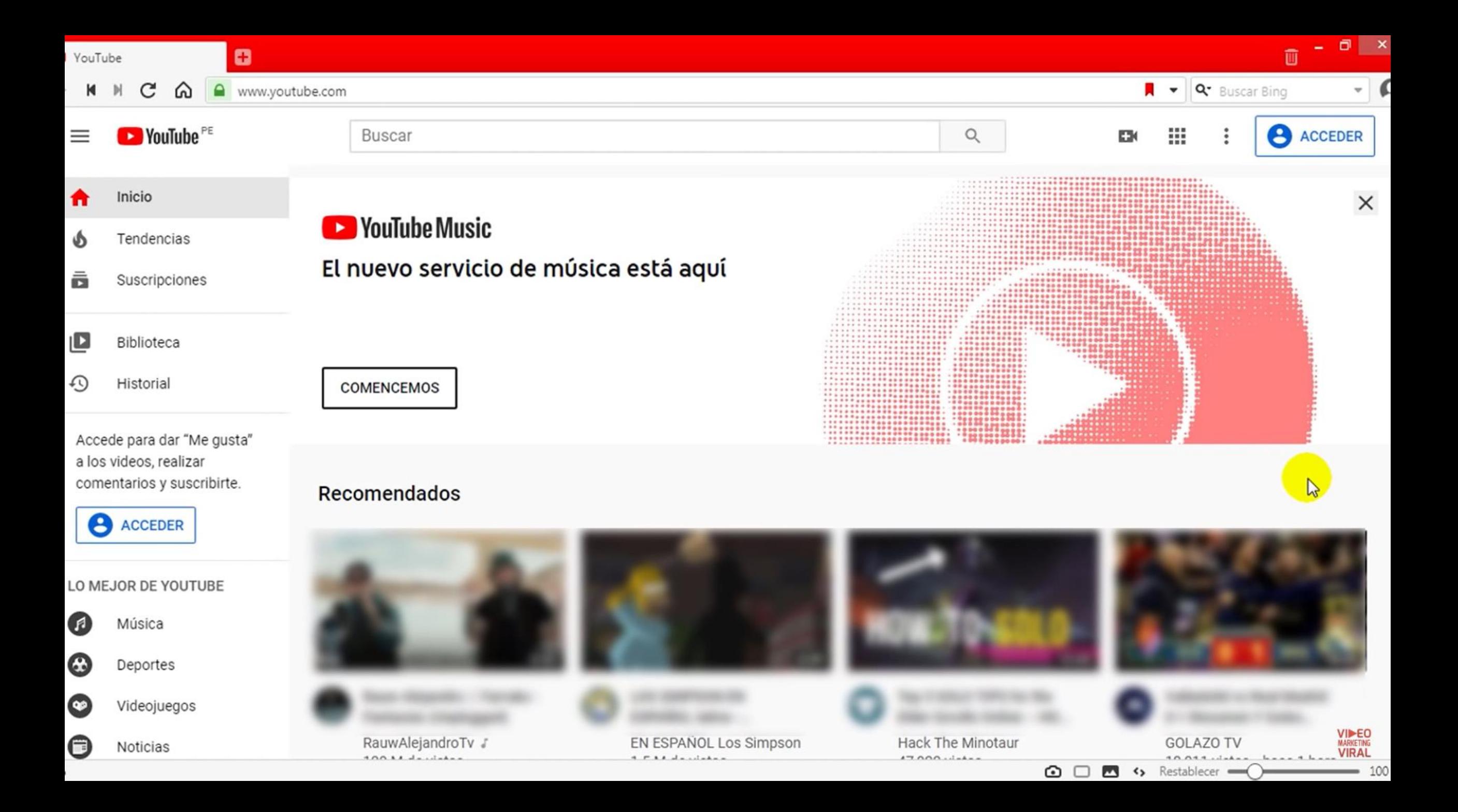

### Como Crear un Canal de Youtube 2020 (Tutorial Paso a Paso)

**Recomendados** 

25 M de vistas ·

LA UAJA DE RUDIUJ...

 $1:32 / 10:35$ 

 $\subset$ D

 $\blacktriangleright$ 

hace 1 mes

ias iones

а

tarde

. . . . . . . . . . ue me gustan

18,011 vistas · hace 1 hora

UURUIVAVIRUO (ZUIJ-...

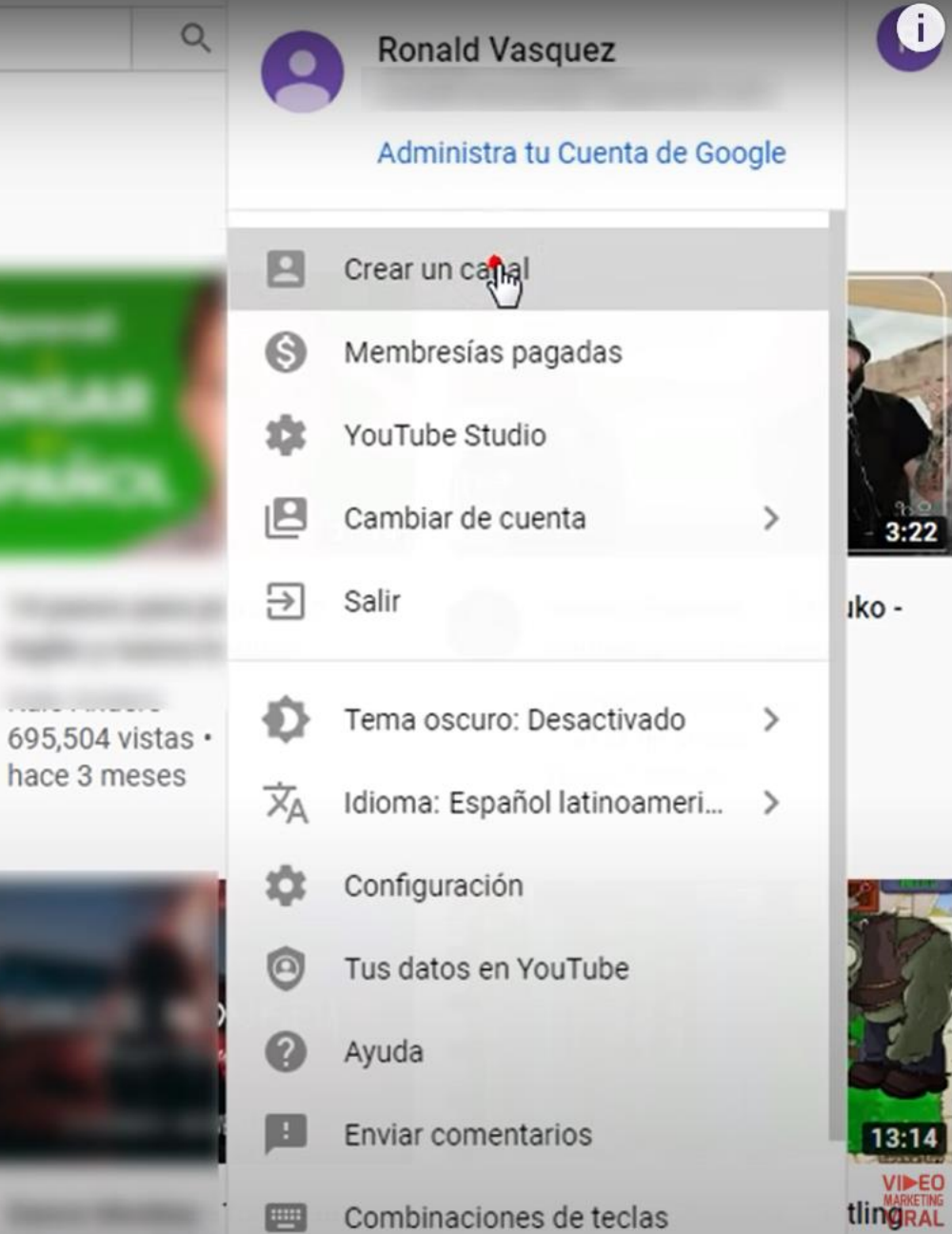

Combinaciones de teclas

 $\odot$   $\Box$   $\Box$   $\Box$  Restablecer

E

**I LILYIIUS (ICIJCÍ** 

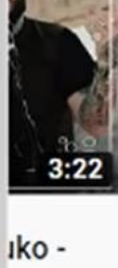

╬

en YouTube

gos

3E

u.

#### YouTube<sup>PE</sup>

**encias** 

ripciones

oteca

**Ising** 

nás tarde

os que me gustan

**NES** 

dar en YouTube

ca

rtes

ojuegos

**JTUBE** 

田 EM

Recom

vevo

Ca

Vid

 $<sub>ca</sub>$ </sub>

25

 $\alpha$ σ  $\sim$ 

## Tu aventura de creador comienza

Crea tu canal para desatar tu pasión creativa, conectarte con tu público y compartir historias.

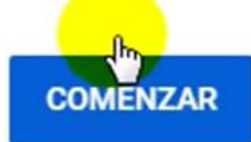

**NO, GRACIAS** 

**TE EXPLICO EL** 

**CORONAVIRUS (2019-..** 

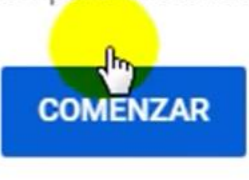

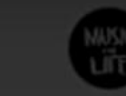

**Dance Monkey - Tones and** I O Lyrics (Terjemahan...

 $\bullet$ 

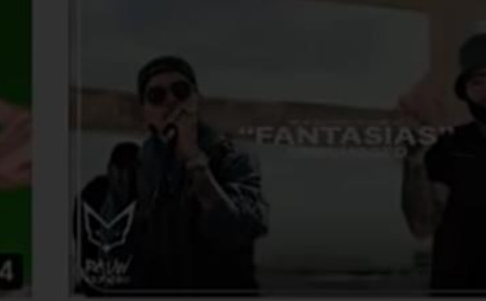

Rauw Alejandro □ Far Fantasias (Unplugged

RauwAlejandroTv # 139 M de vistas · hace 2 meses

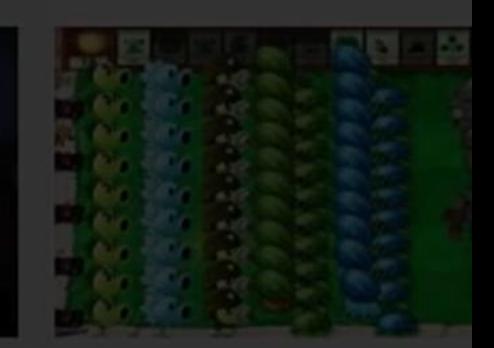

Plants vs Zombles - G Pea vs Winter Melon

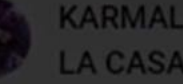

**KARMALAND - VISITAMOS LA CASA DE RUBIUS...** 

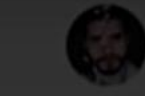

#### YouTube <sup>PE</sup>

**encias** 

ripciones

oteca

**prial** 

nás tarde

os que me gustan

#### **NES**

dar en YouTube

ca

rtes

ojuegos

**JTUBE** 

### Recom

vevo

 $ca$ 

Vic

25

ha

Buscar

## Elige cómo crear tu canal

#### Usa tu nombre

Crea un canal con el nombre y foto de tu Cuenta de Google.

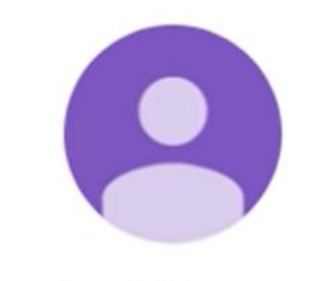

#### Ronald Vasquez

Si seleccionas esta opción, reconoces que aceptas las Condiciones del Servicio de YouTube.

#### **SELECCIONAR**

Crea un canal con una marca o un nombre y foto diferentes.

Usa un nombre personalizado

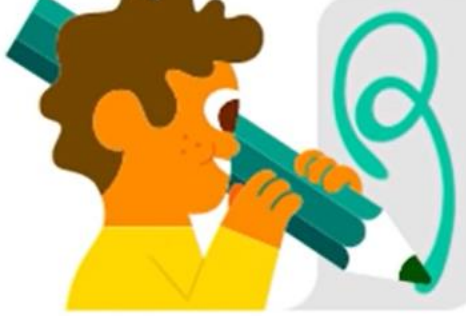

## **SELECCIONAR**

Recuerda que es posible que compartamos información que no permita la identificación personal sobre tu canal o los videos con nuestros socios, como los anunciantes y titulares de derechos.

#### CANCELAR

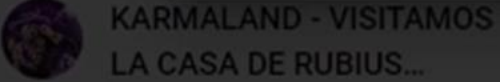

**LA CASA DE RUBIUS...** 

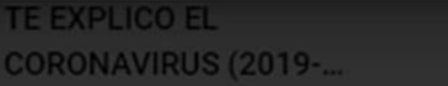

**Dance Monkey - Tones and** I O Lyrics (Terjemahan...

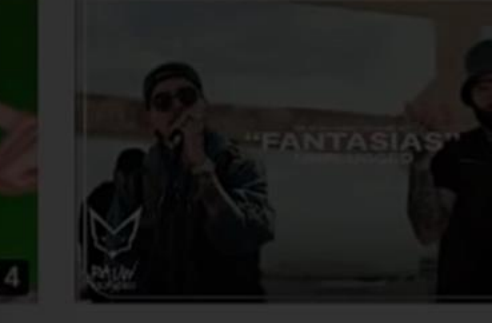

EX

Rauw Alejandro □ Far **Fantasías (Unplugged** 

m

RauwAlejandroTv 139 M de vistas · hace 2 meses

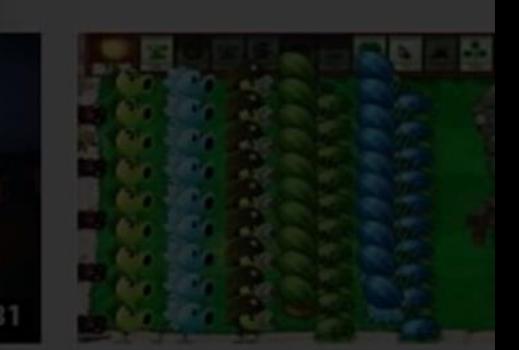

Plants vs Zombies: C Pea vs Winter Melon

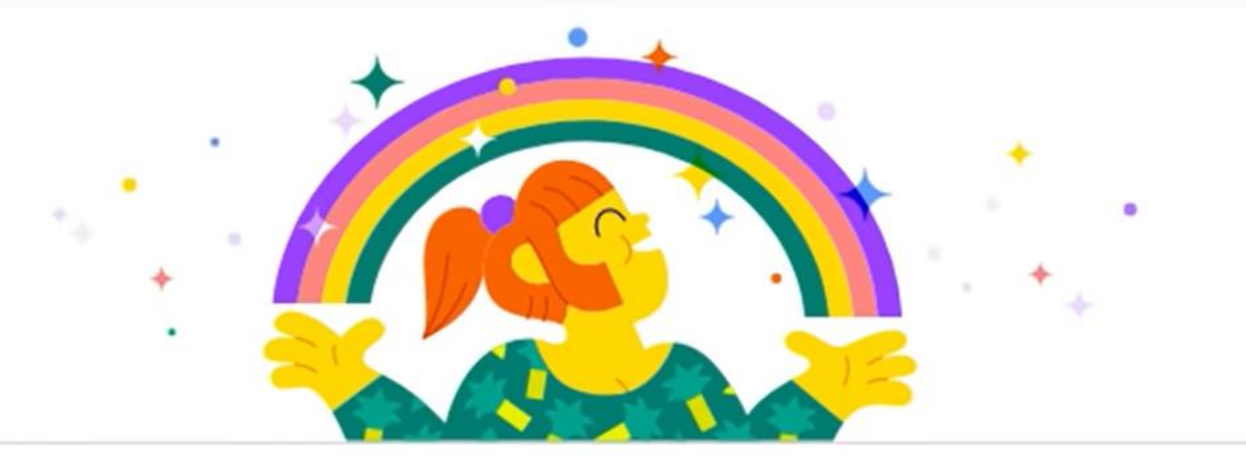

### Asígnale un nombre a tu canal

Puedes usar el nombre de tu marca o uno alternativo. Un buen nombre de canal es representativo del propietario y su contenido. Puedes cambiarlo en cualquier momento.

#### Nombre del canal

Agrega el nombre del canal

 $0/100$ 

Comprendo que estoy creando una nueva Cuenta de Google con su propia configuración, incluidos los historiales de búsqueda y reproducciones de YouTube, Más información

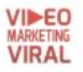

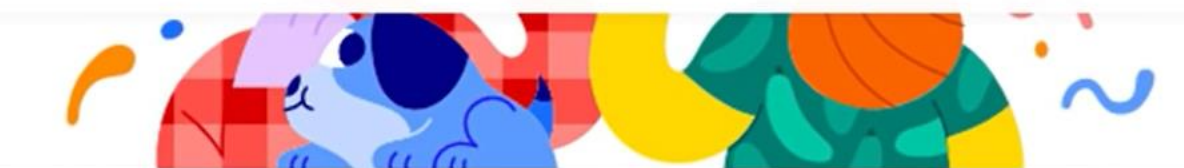

## Sube una foto de perfil

Tu foto de perfil aparece junto a tus videos y comentarios, así como en otros lugares. Es la imagen que te representa en YouTube.

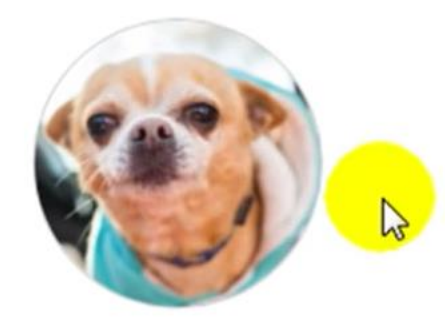

QUITAR REEMPLAZAR

Tu foto de perfil está vinculada a tu Cuenta de Google. Si realizas cambios en ella, se reflejarán en tu cuenta y canal, pero pueden tardar unos minutos en aplicarse. Recomendamos que uses una foto cuadrada o redonda con un tamaño de 800 x 800 píxeles. Utiliza un archivo PNG, GIF (sin animaciones), BMP o JPEG (de hasta 4 MB). Asegúrate de que tu foto cumpla con los Lineamientos de la Comunidad [2].

## Cuéntales a los espectadores sobre tu canal

Cuéntales a los espectadores de qué se tratan tus videos y quién aparece en ellos. Tu

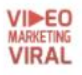

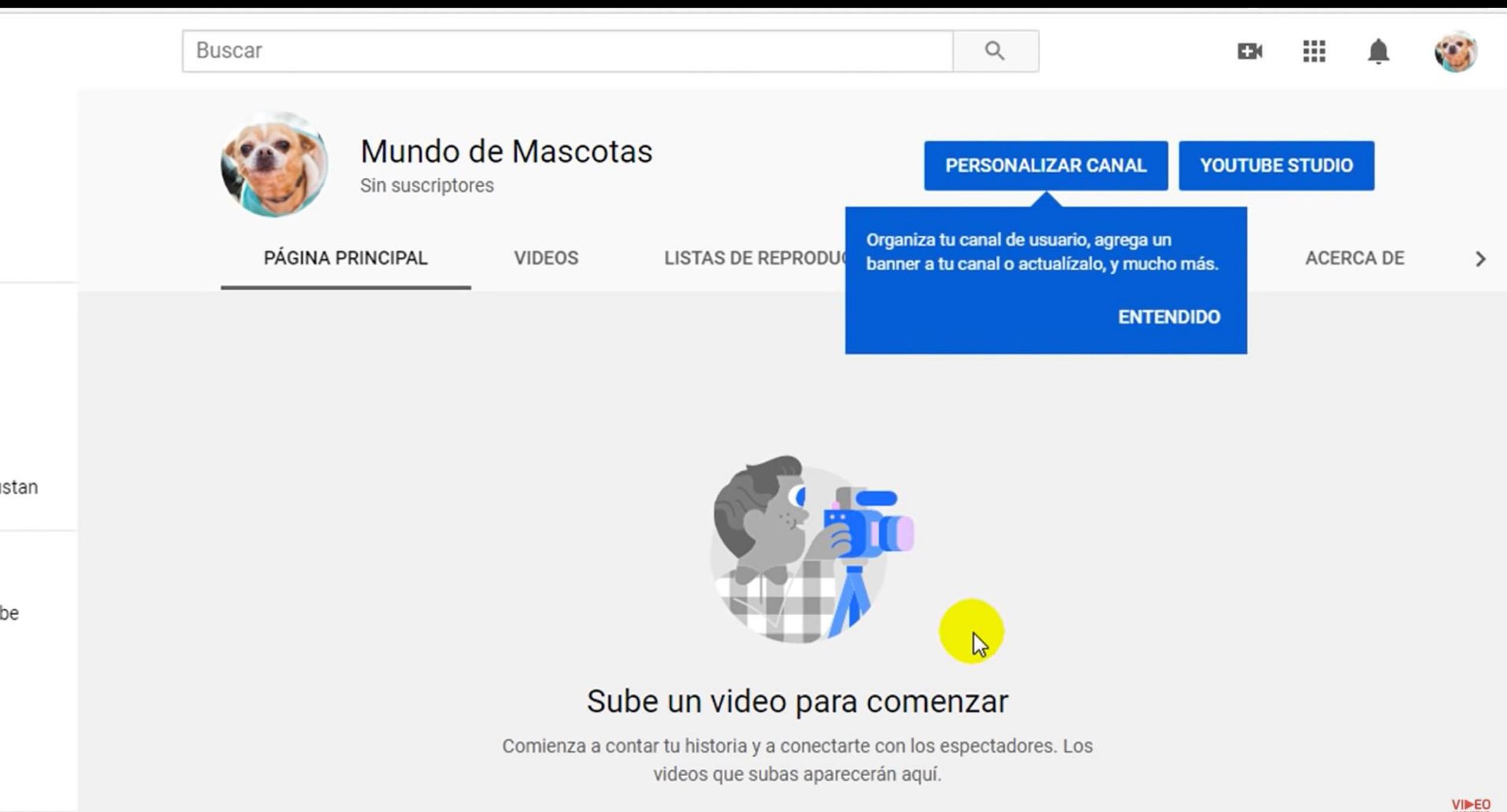

be

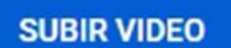

## Fuentes:

- [https://www.youtube.com/watch?v=lUyOZd8dnf](https://www.youtube.com/watch?v=lUyOZd8dnfQ&t=239s) Q&t=239s
- <https://pixabay.com/es/accounts/settings/>
- Microsoft Office
- OBS Studio
- https://www.youtube.com/watch?v=YmxlNbzu Yc
- Para mas información en Youtube sobre el manejo [del OBS: https://www.youtube.com/watch?v=FR-](https://www.youtube.com/watch?v=FR-RHhK4oNw&list=PLf3MvZeOcz-UGKQVYYHbxgn8vS7uvru8x)RHhK4oNw&list=PLf3MvZeOcz-YHbxgn8vS7uvru8x

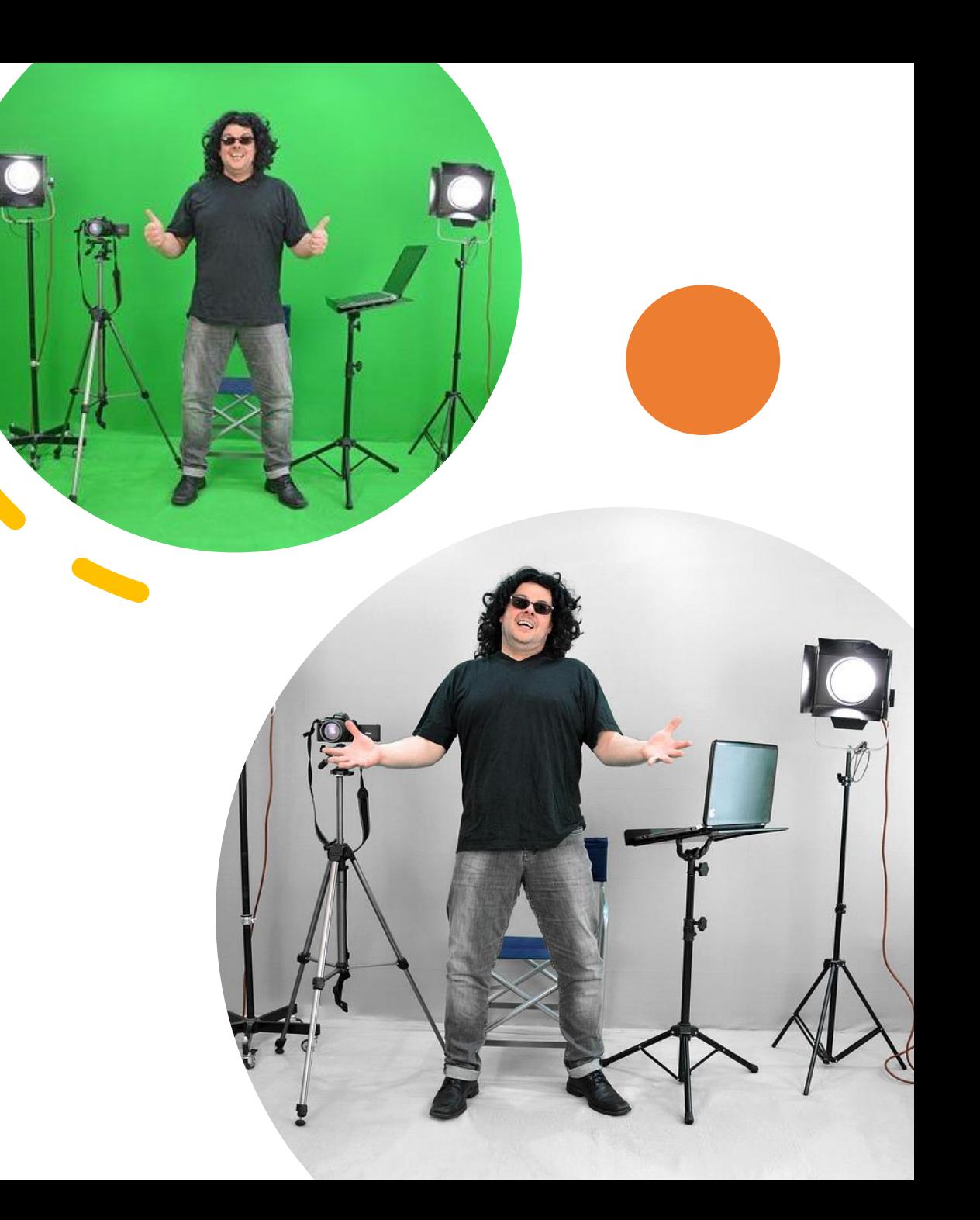